# **Kassen-Belege**

# **Generieren eines Belege-Layouts nach RKSV**

Nach RKSV müssen auf dem Beleg folgende Angaben enthalten sein (Stand: 01.04.2017):

- Kassen-Identifikationsnummer
- Leistendes Unternehmen
- Fortlaufende Nummer
- Tag und Uhrzeit der Belegausstellung
- Betrag der Barzahlung nach Steuersätzen
- Signaturerstellung in Form eines maschinenlesbaren Codes

Für diesen Zweck können Sie unsere Vorgabe-Layouts unter Registerkarte: ÜBERGEBEN/AUSWERTEN – Schaltfläche: DRUCKÜBERSICHT - VERKAUF /EINKAUF – KASSE – KASSENBELEGE – Schaltfläche: NEU – Register: "Vorgaben" verwenden und ggf. anpassen. Es stehen Ihnen die Layouts für den "Kassenzettel" und die Ausgabe in "DIN A4" zur Verfügung.

Möchten Sie den Kassenzettel nutzen, müssen zusätzlich die neuen Vorgabe-Sequenzen für die Ausgabe des QR-Codes definiert werden. Unter Registerkarte: DATEI – INFORMATIONEN – EINSTELLUNGEN – ANBINDUNGEN – Schaltfläche: NEU – Register: "Vorgaben" finden Sie unsere neuen Sequenzen. Diese Vorgabe muss entsprechend noch in den Systemeinstellungen der jeweiligen Kasse unter Registerkarte: DATEI – INFORMATIONEN – EINSTELLUNGEN – SYSTEM – ANBINDUNGEN – KASSENKOMPONENTEN – DRUCKER hinterlegt werden.

#### **Beachten Sie:** Λ

Ob Ihr Gerät QR-Code-fähig ist, entnehmen Sie bitte den Informationen Ihres Bondrucker-Herstellers.

#### **Maschinenlesbarer Code als Variable**

Damit ein Manipulationsschutz gewährleistet werden kann, wurde zusätzlich die Variable "Maschinenlesbarer Code [SigMaschineCode] eingeführt. Diese beinhaltet folgende Zeichenkette:

"Wert(Kassen-ID)\_Wert(Belegnummer)\_Wert(Beleg-Datum-Uhrzeit)\_Wert(Betrag-Satz Normal)\_Wert(Betrag-Satz-Ermaessigt-1)\_Wert(Betrag-Satz-Ermaessigt-2)\_Wert(Betrag-Satz-Null)\_Wert(Betrag-Satz-Besonders)\_Wert(Stand-Umsatz-Zaehler -AES256-ICM)\_Wert(Zertifikat-Seriennummer)\_Wert (Sig-Voriger-Beleg)"

# **Vorgabe-Layouts für die Kasse**

Die Vorgabe-Layouts finden Sie unter Registerkarte: ÜBERGEBEN / AUSWERTEN - Schaltfläche: DRUCKÜBERSICHT - Bereich: VERKAUF/EINKAUF -KASSE - z.B. Kassenabschluss - Register: "Datenerfassungsprotokoll" - Schalftläche: NEU - Register: "Vorgaben".

# **Monatsbeleg / Jahresbeleg**

Am letzten eines Monats muss laut RKSV ein sogenannter Monatsbeleg erstellt werden. Dies übernimmt die Software automatisch für Sie.

### Beispiel:

Die Kasse wurde am 01.01.2017 das letzte Mal verwendet und wurde das nächste Mal am 08.02.2017 geöffnet. Dadurch wurde für 31.01.2017, 23:59 Uhr rückwirkend ein Nullbeleg erstellt.

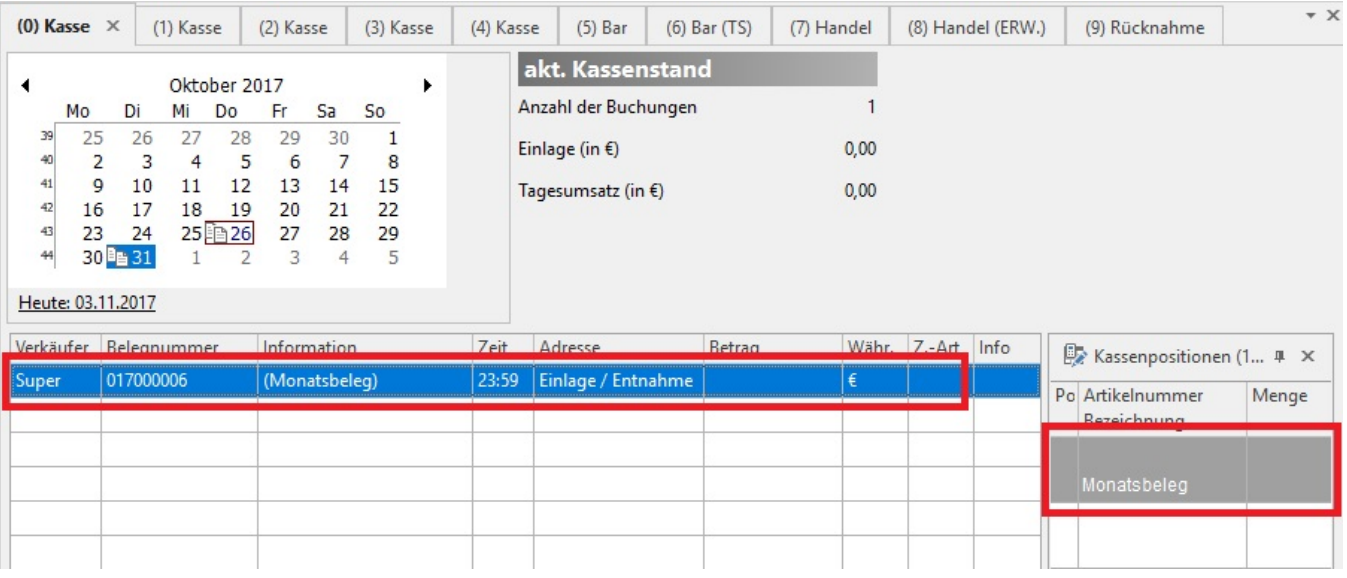

Am Jahresende muss ebenfalls ein Nullbeleg erstellt werden - der sog. Jahresbeleg. Laut RKSV besteht die Möglichkeit, dafür den Monatsbeleg Dezember zu nutzen. Dieser Beleg wird am 31.12. um 23:59 Uhr erstellt.

#### **Weitere Themen**